## **お知らせメール配信停止操作画面 ➀~メール会員~**

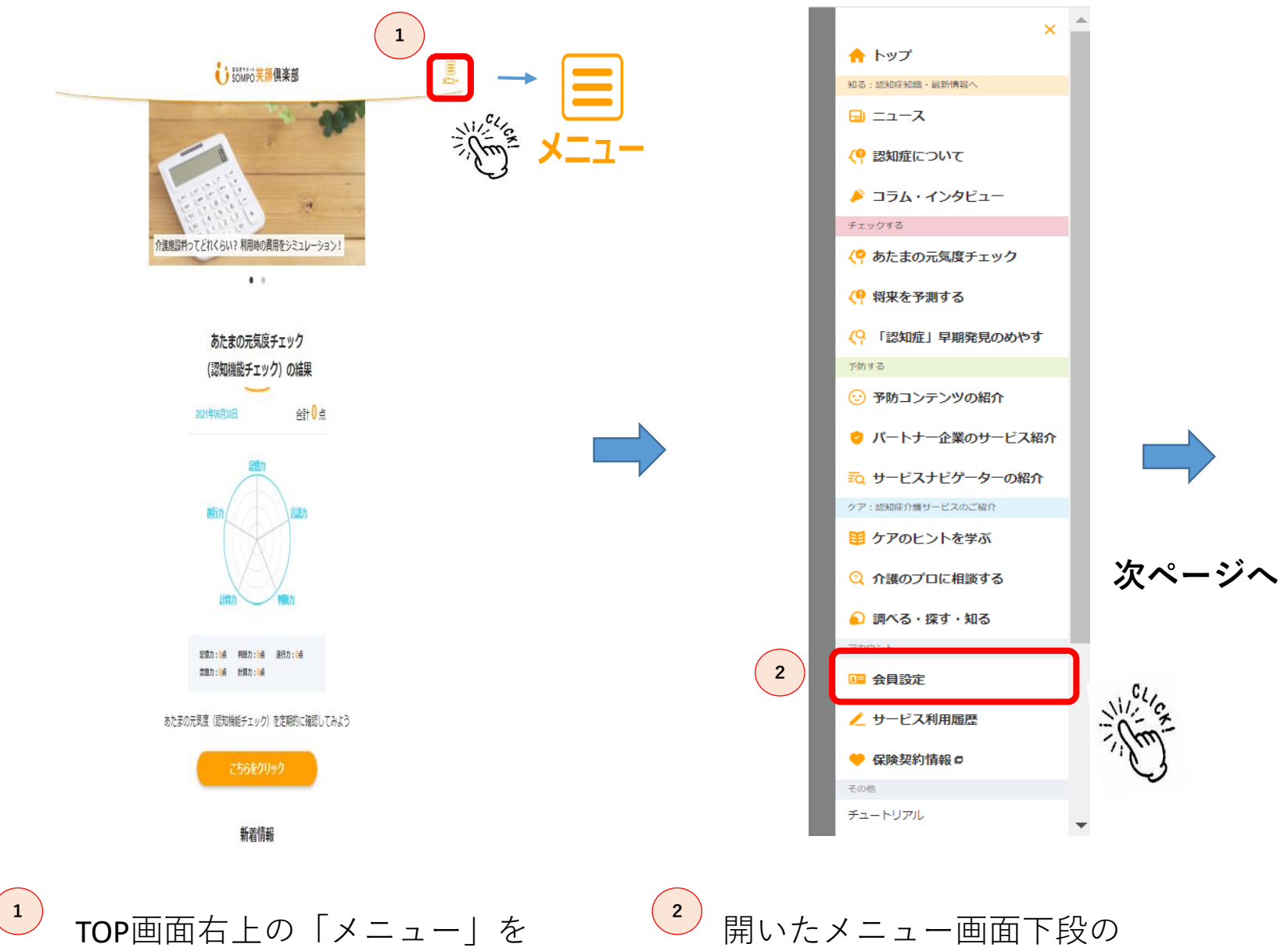

クリックします。 「会員設定」をクリックします。

## **お知らせメール配信停止操作画面 ②~メール会員~**

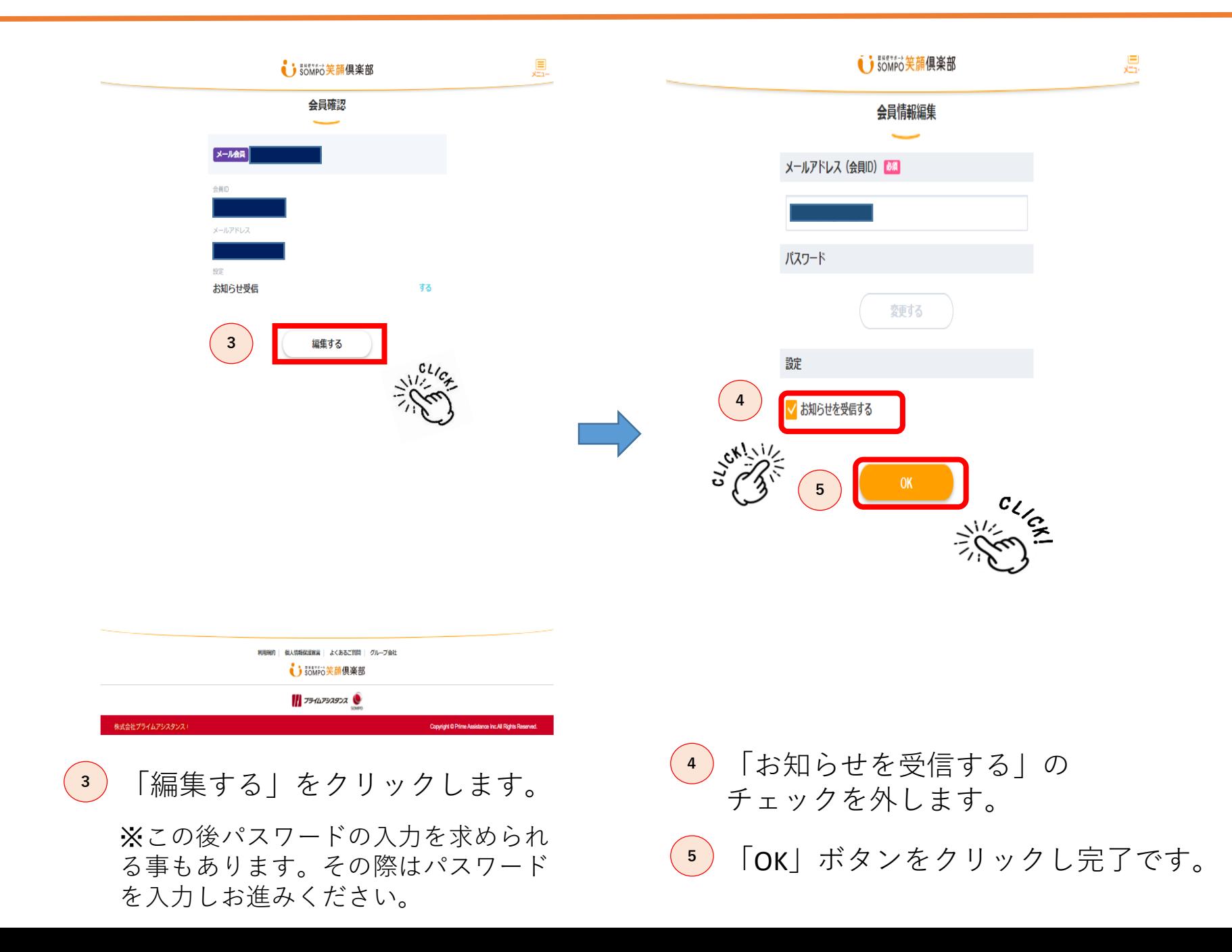